## **Table of Contents**

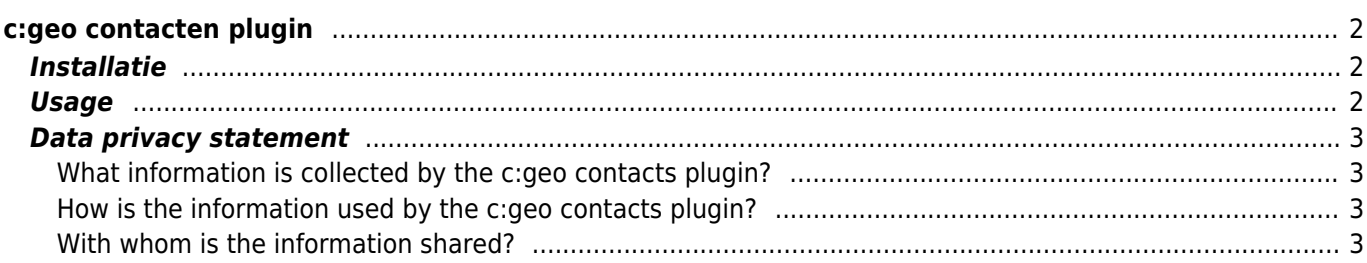

#### **Fix Me! Deze pagina is nog niet volledig vertaald. Help alsjeblieft de vertaling**

**compleet te maken.**

(verwijder deze paragraaf als de vertaling is voltooid)

# <span id="page-1-0"></span>**c:geo contacten plugin**

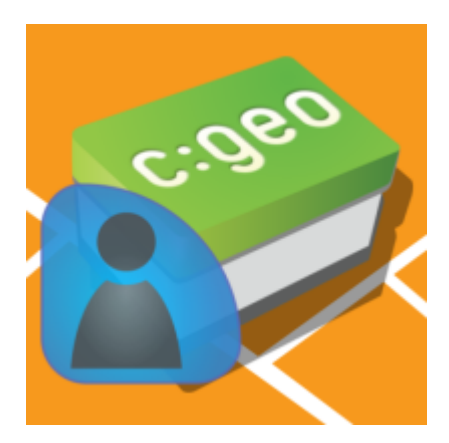

Dit is een contacten-plug-in voor c: geo. Het werkt alleen als de c: geo-app is geïnstalleerd en biedt directe toegang tot je contacten wanneer je op een gebruikersnaam tikt in c: geo.

De reden om deze functie als plug-in aan te bieden in plaats van in de c: geo-hoofdapp, was dat oudere Androidversies alleen app toestemmingsverzoeken aan de gebruiker konnen doen bij installatie, maar niet tijdens het afspelen van de app. Omdat het toestemmingsverzoek om toegang te krijgen tot de gebruikerscontacten voor veel gebruikers misschien niet gemakkelijk te begrijpen is, hebben we besloten om deze functie op te splitsen in een speciale plug-in. Dus gebruikers die geïnteresseerd zijn in een dergelijke functie en daarom ook de gerelateerde toestemmingsverzoeken begrijpen, kunnen deze gebruiken, terwijl andere gebruikers geen last hebben van een dergelijk toestemmingsverzoek.

Ondertussen ondersteunt Android echter runtime-toestemming, dus we kunnen besluiten om de functie op een bepaald moment in de toekomst weer in de hoofdapp te integreren.

## <span id="page-1-1"></span>**Installatie**

Je kunt de c:geo contacten plugin downloaden en installen vanuit [Google Play.](https://play.google.com/store/apps/details?id=cgeo.contacts) Na installatie zal het niet getoond worden als een af te spelen icoon op je apparaat, maar zal direct als plugin geïntergreerd worden in de contact functie in c:geo.

### <span id="page-1-2"></span>**Usage**

When you tap on a username at various places in c:geo (e.g. in the [cache logbook\)](https://cgeo.droescher.eu/nl/cachedetails#logbook_tab) the menu will contain an item to open the corresponding contact card in your phone contacts. This will allow you to directly call or message the user.

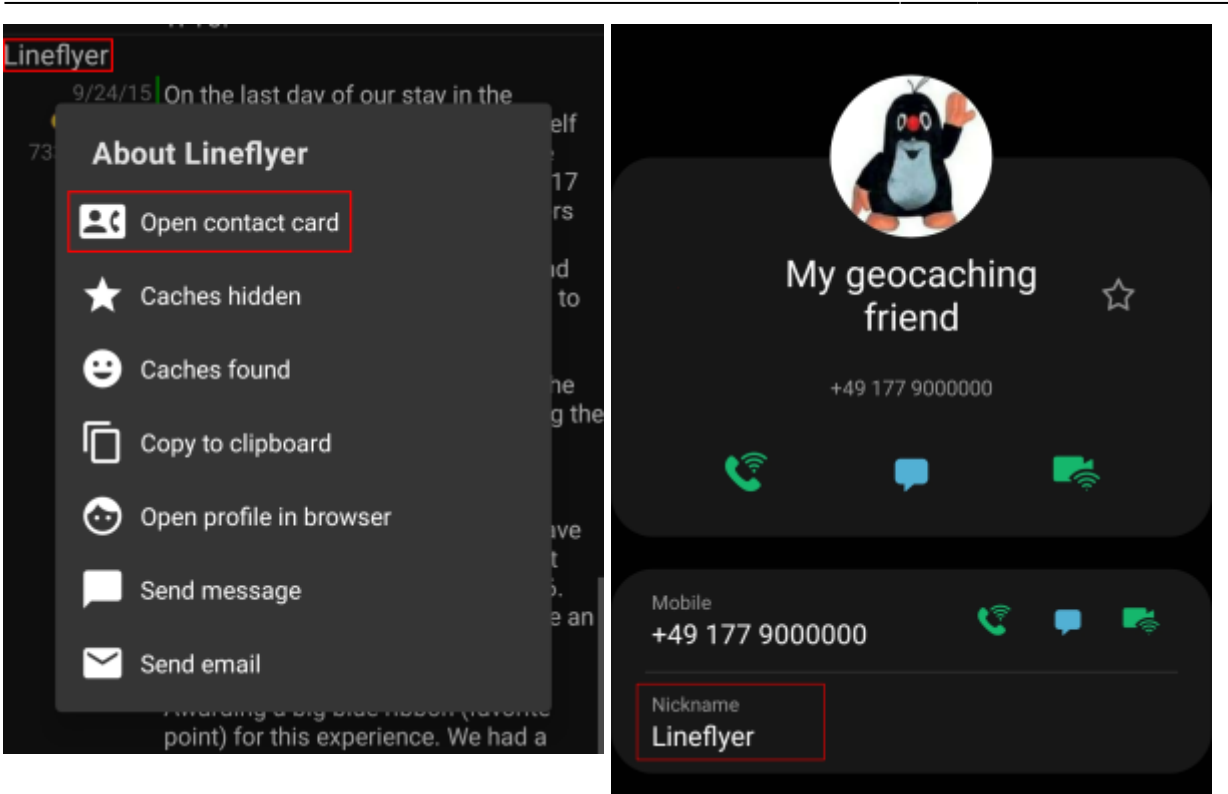

In order for this function to match, the username of the person needs to be stored in the Name or Alias/Nickname field of your contact. Please make sure you stored the geocaching name of the person like it is shown in c:geo into one of these fields of the matching contact.

Alternatively the plugin will also try to match if the geocaching name equals the full name stored in your contacts list.

### <span id="page-2-0"></span>**Data privacy statement**

#### <span id="page-2-1"></span>**What information is collected by the c:geo contacts plugin?**

The contacts plugin needs the permission to access the contacts on your device. It will access your contacts in order to be able to find the contact data of other geocachers. The c:geo contacts plugin will access your contacts only on your demand if you select the menu item "Open contact card" in c:geo. As long as you don't use that function the plugin will never access any data of your contacts.

#### <span id="page-2-2"></span>**How is the information used by the c:geo contacts plugin?**

After you select Open contact card the c:geo contacts plugin will read your contact data to find a possible match of the geocachers name in the name or nickname field of your contact data. It will neither write to your contact data nor store any of your contact data within c:geo or the c:geo contacts plugin itself.

#### <span id="page-2-3"></span>**With whom is the information shared?**

Your contact data will neither by copied into c:geo nor shared with third parties.